# iPhone 和 iPad 版 Cisco Jabber 11.7 快速入门指南

#### 设置 Cisco Jabber

导航至 Apple App Store 并安装 Cisco Jabber 应用程序。

确保您已从系统管理员处获得您的登录方法和帐户信息。

- 1. 停止其他网络电话 (VoIP) 应用程序。
- 2. 连接到您的公司网络。
- 3. 打开 Cisco Jabber, 然后按照屏幕提示执行操作。
- 4. 当系统提示您输入用户名和域时,按照以下格式输入: username@example.com。
- 5. 在最后一个屏幕上,点击登录。

系统可能会提示您验证您的服务器证书。 如果您对此不确定, 请联系系统管理员以确定您是否应接受证书。

完成设置后,可查看 Cisco Jabber 设置菜单中的用户指南了 解详细信息。

Cisco 和 Cisco 徽标是 Cisco 和/或其附属公司在美国和其他国家/地区 的商标或注册商标。要查看 Cisco 商标列表,请访问此 URL:www.cisco. com/go/trademarks。文中提及的第三方商标均属于其各自所有者。"合作 伙伴"一词的使用并不意味着 Cisco 和任何其他公司之间存在合作伙伴关 系。(1110R)

### 使用"设置窗口"您能做些什么

- 1. 查看和编辑您的忙闲状态。
- 2. 编辑您的设置。
- 3. 查看您的帐户信息。
- 4. 注销您的帐户。

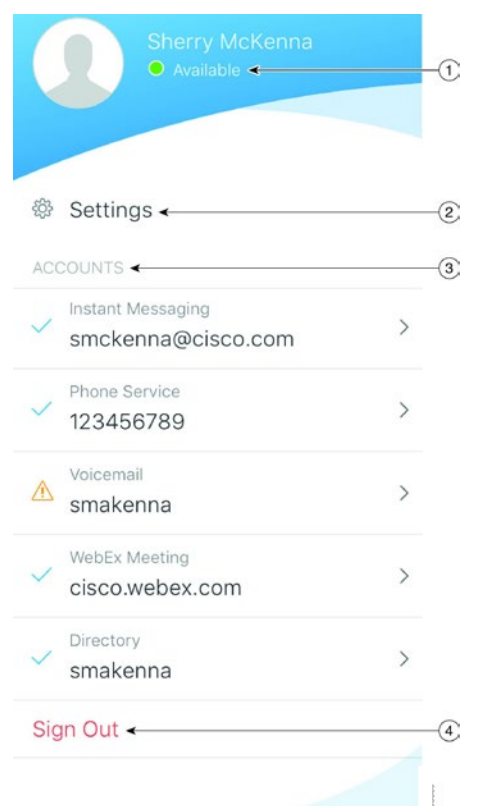

### 使用"中心窗口"您能做些什 么

- 1. 搜索联系人或发起呼叫。
- 2. 与组发起群聊。
- 3. 访问您的联系人。
- 4. 查看会话并开始聊天。
- 5. 查看最近通话并发起呼叫。
- 6. 听取语音留言。

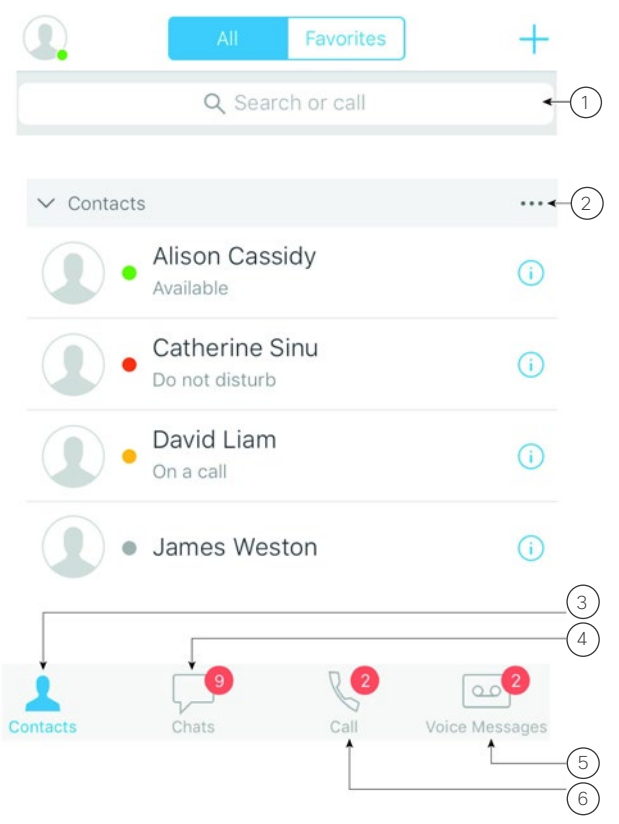

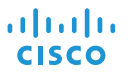

## 在 Apple Watch 上设置 Cisco Jabber

- · 如果您的 iPhone 上已安装 Cisco Jabber, 请选择在 同步时,将 iPhone 上的所有应用程序安装到 Apple Watch 上。
- · 如果您的 iPhone 上未安装 Cisco Jabber, 请从 Apple App Store 下载 iPhone 和 iPad 版 Cisco Jabber。然后,您可以在 iPhone 和 Apple Watch 上 同步此应用程序。

在使用 Apple Watch 上的 Cisco Jabber 应用程序之 前,请确保:

- x 您的设备符合软件要求:
	- iPhone:iOS 9 或更高版本
	- Apple Watch:watchOS 2 或更高版本
- x 您的 iPhone 和 Apple Watch 已配对并同步。
- x 您已经查看了您 iPhone 上的 Cisco Jabber 设置。 您 Apple Watch 上的应用程序可应用相同的设置。
- · 您 iPhone 上的 Watch 应用程序设置已打开显示 Apple Watch 上的应用程序选项。

使用 Apple Watch 上的 Cisco Jabber 您能做些什么

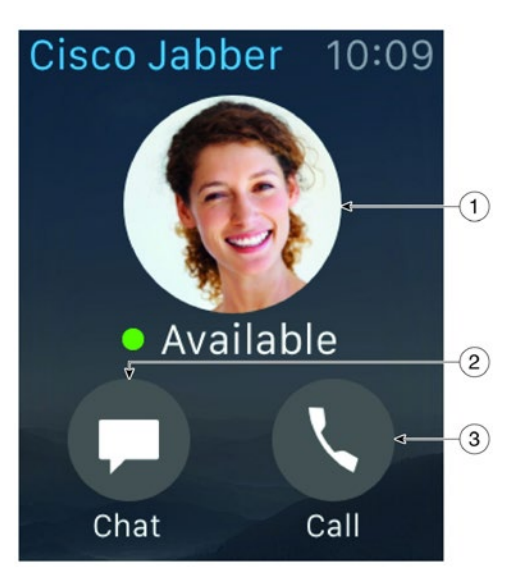

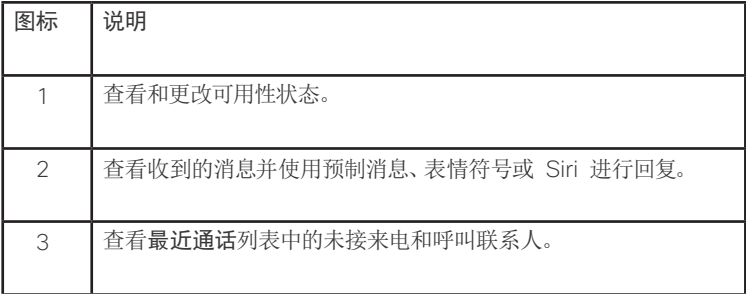